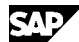

 **SAP Note 1119073 - FAQ: Automatic inbound delivery creation for stock transfers**

**Note Language: English Version: 9 Validity:** Valid Since 23.05.2011

#### **Summary**

#### **Symptom**

This note contains answers to frequently asked questions regarding the topic "Automatic inbound delivery creation for stock transfers".

#### **Question catalog:**

- 1. What is the purpose of automatic inbound delivery creation for stock transfers?
- 2. What is the process flow of the stock transfer process like when you use automatic inbound delivery creation?
- 3. When is the function "Automatic inbound delivery creation for stock transfers" available (as of which release)?
- 4. What data is copied to the automatically created inbound delivery?
- 5. How is the function set up?
- 6. How can inbound delivery creation be controlled depending on certain criteria?
- 7. What must be noted if handling units (HUs) are used?
- 8. How do you know which inbound delivery was created by the system?
- 9. What must you check if the inbound delivery was not created automatically?
- 10. What must you do if the inbound delivery created cannot be goods receipt posted?
- 11. Can you create the inbound delivery manually with regard to the stock transport order?
- 12. Can you delete the automatically created inbound delivery again?
- 13. How can you reverse the goods issue of a replenishment delivery if an inbound delivery was already created for it?
- 14. Can you create the inbound delivery for the outbound delivery repeatedly?
- 15. Which restrictions apply if, instead of the outbound delivery message SPED, the shipping notification IDoc DESADV is used to create the inbound delivery?

 $\_$  , and the set of the set of the set of the set of the set of the set of the set of the set of the set of the set of the set of the set of the set of the set of the set of the set of the set of the set of the set of th

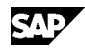

1. What is the purpose of automatic inbound delivery creation for stock transfers?

#### Answer:

If you use stock transfers according to the two-step procedure, you must post the goods receipt separately in the receiving plant after posting the goods issue of the replenishment delivery from the delivering plant. In the standard process, you use a goods receipt transaction of inventory management for this posting (for example, transaction MIGO "Goods Receipt for Replenishment Delivery"). However, replenishment delivery data is ignored in goods receipt posting using inventory management, for example:

- Quantities
- Serial numbers
- **Batches**
- Handling units (HUs)

However, if you use automatic inbound delivery creation for two-step stock transfers, this data is copied from the outbound delivery to the inbound delivery, which you can use to post the goods receipt in the receiving plant. The automatically created inbound delivery saves you from entering the actual quantities manually and, in addition, provides an preview of the expected goods receipt in the receiving plant.

Automatic inbound delivery creation is mandatory if the receiving plant is managed using a decentralized Warehouse Management system (WMS) or an Extended Warehouse Management (EWM) system; in this case, the inbound delivery is required as a communication document for the decentralized system. Automatic inbound delivery creation is also required if Handling Unit Management (HUM) is activated for the receiving storage location. In this case, the inbound delivery serves as a reference document for the HUs that are transferred by the preceding replenishment delivery.

2. What is the process flow of the stock transfer process like when you use automatic inbound delivery creation?

### Answer:

The stock transport order and the subsequent outbound delivery are created and processed using standard transactions. The outbound delivery is picked, packed as and when required and then goods issued posted. An output condition works in goods issue posting and ensures that the special output SPED is added to the header outputs of the delivery. The output SPED generates the inbound delivery during processing in the background. Processing can take place either using immediate processing or using reports for output issue. You then carry out putaway and goods receipt posting using the inbound delivery.

If the receiving plant is managed using a decentralized Warehouse Management system or an Extended Warehouse Management system, after creation, the inbound delivery is automatically distributed to this system. Putaway and goods receipt posting then take place in the

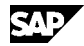

decentralized system.

The inbound delivery is updated in the document flow of the outbound delivery. In addition, the external delivery number of the inbound delivery (LIFEX) refers to the outbound delivery. Therefore, you can use the search help "E: External delivery number of vendor" in transaction VL32N or VL33N to determine the inbound delivery belonging to the outbound delivery if you know the outbound delivery number. Add the prefix "\*" to the delivery number to ignore potential leading zeros of the outbound delivery number during the search.

3. When is the function "Automatic inbound delivery creation for stock transfers" available (as of which release)?

#### Answer:

You can use the function as of ERP Release 6.00 in the standard system. If you use an ERP release lower than 6.00, a consulting solution is available for the automation of inbound delivery creation (see Note 497287).

4. What data is copied to the automatically created inbound delivery?

### Answer:

The automatically created inbound delivery is based on outbound delivery data and the underlying stock transport order. Therefore, it receives a purchase order reference; however, it copies the data relevant for logistical processing from the outbound delivery, in particular

- Materials
- Quantities
- Batches and batch splits
- Serial numbers
- Handling units (HUs)
- Header and item texts

If a receiving storage location is specified in the stock transport order, it is transferred to the inbound delivery. If it is not specified, the receiving storage location is determined according to the standard storage location determination rules.

5. How is the function set up?

#### Answer:

See Note 965176 for a detailed description about the steps required to set up the function. Using the procedure described in Note 1095322, you can delay automatic inbound delivery creation and make it dependent on the planned delivery date in the receiving plant.

6. How can inbound delivery creation be controlled depending on certain criteria?

Answer:

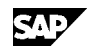

# **SAP Note 1119073 - FAQ: Automatic inbound delivery creation for stock transfers**

Since inbound delivery creation is triggered using a delivery output, you can use the output determination options to control inbound delivery creation based on specific criteria. In the standard system, the delivery type is used to control whether the output SPED is relevant; however, you can use any other criteria using the condition technique. For example, you can change the access sequence in the definition of the output type SPED. If inbound delivery creation depends on complex criteria, you can also use your own condition routine. In this case, use standard condition routine 408 (include LV61B408) for the template. For more information about the configuration of output determination, call transaction SPRO and go to "Logistics Execution" -> "Shipping" -> "Basic Shipping Functions" -> "Output Control". If you want to influence the time of inbound delivery creation, proceed as described in Note 1095322.

7. What must be noted if handling units (HUs) are used?

#### Answer:

If there are HUs in the outbound delivery for the stock transport order, these can pass over to the subsequent inbound delivery during the goods issue. However, the HUss are only transferred from the outbound delivery if either the lean HU status update or unique number assignment are active for HUs. You can find the relevant settings in the Implementation Guide under "Logistics Execution -> Service Parts Management (SPM) -> Cross-Process Settings -> Handling Unit Management -> Set Lean HU Status Update in Non-unique HU Numbering Scenario". You should only activate unique numbering if you want to use HUM, otherwise you should use lean HU status update. If lean HU status update is active, the status and the history of the handling units are updated, but there is no check to see if the HU number is unique.

If you use cross-delivery HUs (as they can be created in EWM), they can also be transferred from the outbound delivery to the inbound delivery if the receiving warehouse is also managed by an EWM system. Note however that this process does not work if you have activated unique number assignment for HUs. You cannot use both HUM and cross-delivery HUs in ERP.

When you use batch splits with handling units, note that HUs can only be reassigned from the outbound delivery to the inbound delivery when the batch split items are themselves packed. You cannot use the "Pack accumulated batches / movement type item" indicator (TVLP-CHHPV) in the item category of the delivery together with the two-step transfer scenario via the output SPED. In this case, the system displays error message HUFUNCTIONS191 "Handling unit &1 is already assigned to outbound delivery &2" when you create the inbound delivery.

8. How do you know which inbound delivery was created by the system?

#### Answer:

The inbound delivery created appears in the document flow of the outbound delivery. In the inbound delivery, you recognize the assigned outbound delivery by the external delivery number that corresponds to the number of the outbound delivery You find this information in the inbound delivery dialog (transaction VL33N) on the tab page "Header" -> "Administration".

9. What must you check if the inbound delivery was not created

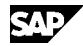

automatically?

Answer:

First check whether the inbound delivery exists by displaying the document flow of the replenishment delivery. If the inbound delivery does not exist, check the assignment of the output SPED to the header outputs of the outbound delivery (menu: "Extras" -> "Delivery Output" -> "Header").

- If the output **does not appear** there, the condition record is usually missing. Therefore, use transaction VV22 to check whether a condition record exists for the condition SPED and the delivery type of the outbound delivery. Create the missing condition record if required. As an exception, you can also assign the output SPED to the outbound delivery and save the delivery. The output is then either processed immediately according to the default settings of the output type SPED or it can be processed using standard reports, for example, using transaction VL71.

If the system rejects the manual assignment of the output SPED for the outbound delivery, assign the appropriate output determination procedure to the delivery type as described in Note 965176.

- If the output appears but is still **unprocessed** (yellow traffic light), you can start processing using a standard report a standard report, for example, using the report RSNAST00 or transaction VL71.
- If the output appears and is **incorrect** (red traffic light), you can release the processing log of output processing for error analysis. You can use transaction VL71 for output postprocessing (processing mode 3).
- 10. What must you do if the inbound delivery created cannot be goods receipt posted?

### Answer:

If the goods receipt for the inbound delivery cannot be posted, the appropriate confirmation control key is usually missing in the stock transport order. Therefore, check whether a confirmation control key was assigned to the items of the stock transport order (item tab page "Confirmations" in transaction ME23N). Make sure that the goods receipt relevance and goods receipt assignment are activated for the chosen confirmation control key. The corresponding settings are available in the Implementation Guide (IMG) under "Materials Management" -> "Purchasing" -> "Basic Functions" -> "Confirmations" -> "Set Up Confirmation Control".

11. Can you create the inbound delivery manually with regard to the stock transport order?

#### Answer:

You can use a procedure described in Notes 421276 and 490865 to manually create the inbound delivery with regard to the stock transport order. You can continue to use this procedure but it is not advised since a whole host of restrictions occur as a result, particularly due to the missing data transfer from the outbound

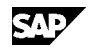

# **SAP Note 1119073 - FAQ: Automatic inbound delivery creation for stock transfers**

delivery. For detailed information about these restrictions, see the notes mentioned above.

If the inbound delivery for the stock transport order was not created using the output control and if you must create it subsequently, you can implement and execute the report **Z\_IBDLV\_CREATE\_FROM\_OBDLV** from the correction instructions in your system. The report requires you to enter the outbound delivery number and generates the inbound delivery if the corresponding prerequisites exist. A log is output in the case of errors.

12. Can you delete the automatically created inbound delivery again?

### Answer:

You can delete the automatically created inbound delivery again after you have deleted the HUs of the inbound delivery or the assignment of the HUs for the inbound delivery. Note 1083602 is a prerequisite if you want to reassign the HUs to the outbound delivery in this step to facilitate the regeneration of the inbound delivery or the goods issue reversal of the outbound delivery. Support Packages SAPKH60011 and SAPKH60201 contain the corrections from Note 1083602 or they are found as standard in SAP\_APPL 6.03 (ERP 6.00 with Enhancement Package 3).

13. How can you reverse the goods issue of a replenishment delivery if an inbound delivery was already created for it?

#### Answer:

Before the goods issue of the replenishment delivery can be reversed, the subsequent inbound delivery must first be deleted. Note 1083602 describes the required procedure, particularly if you are using HUM. If you use an Extended Warehouse Management system (EWM) in the delivering and receiving plant, you can use the delivery output SPER to automatically request the deletion of the inbound delivery. In this case, no further manual steps are required. The output SPER must be assigned to the output determination procedure of the delivery along with condition routine 409.

14. Can you create the inbound delivery for the outbound delivery repeatedly?

#### Answer:

Usually, it is not useful to create the inbound delivery repeatedly since, for example, the HUs and the serial numbers from the outbound delivery can only be passed on to one inbound delivery. In addition, the stock in transit created during the goods issue for the replenishment delivery can be goods receipt posted only once. However, as an exception, you can create another inbound delivery by carrying out repeat processing of the output SPED after you delete the outbound delivery created previously or set the quantities of this outbound delivery to zero. The report **Z\_IBDLV\_CREATE\_FROM\_OBDLV** also enables you to create another inbound delivery. In this case, the prerequisites are not checked. Before you create another inbound delivery, you must check whether the inbound delivery exists using the document flow of the outbound

delivery or by searching for the inbound delivery using the outbound delivery number as an external delivery identification. Note 1312812 provides additional information.

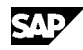

15. Which restrictions apply if, instead of the outbound delivery message SPED, the shipping notification IDoc DESADV is used to create the inbound delivery?

Answer:

If you use the shipping notification IDoc DESADV to transfer the outbound delivery information to the receiving warehouse, you cannot use cross-delivery handling units in this process. Neither outbound processing and inbound processing of the IDoc nor the message itself (basis type DELVRY03 or higher) are prepared for the transfer of the corresponding HU attributes.

**Other terms**

**Reason and Prerequisites**

.

.

**Solution**

.

## **Header Data**

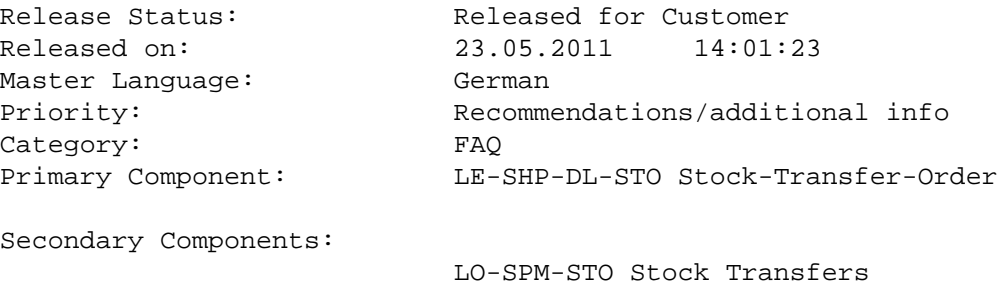

## **Valid Releases**

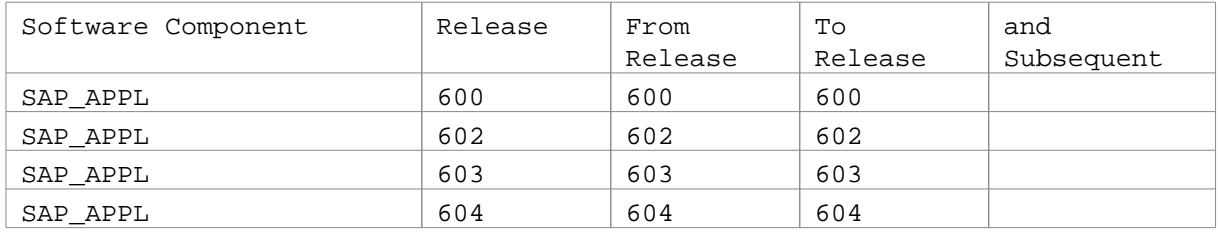

## **Related Notes**

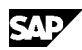

 **SAP Note 1119073 - FAQ: Automatic inbound delivery creation for stock transfers**

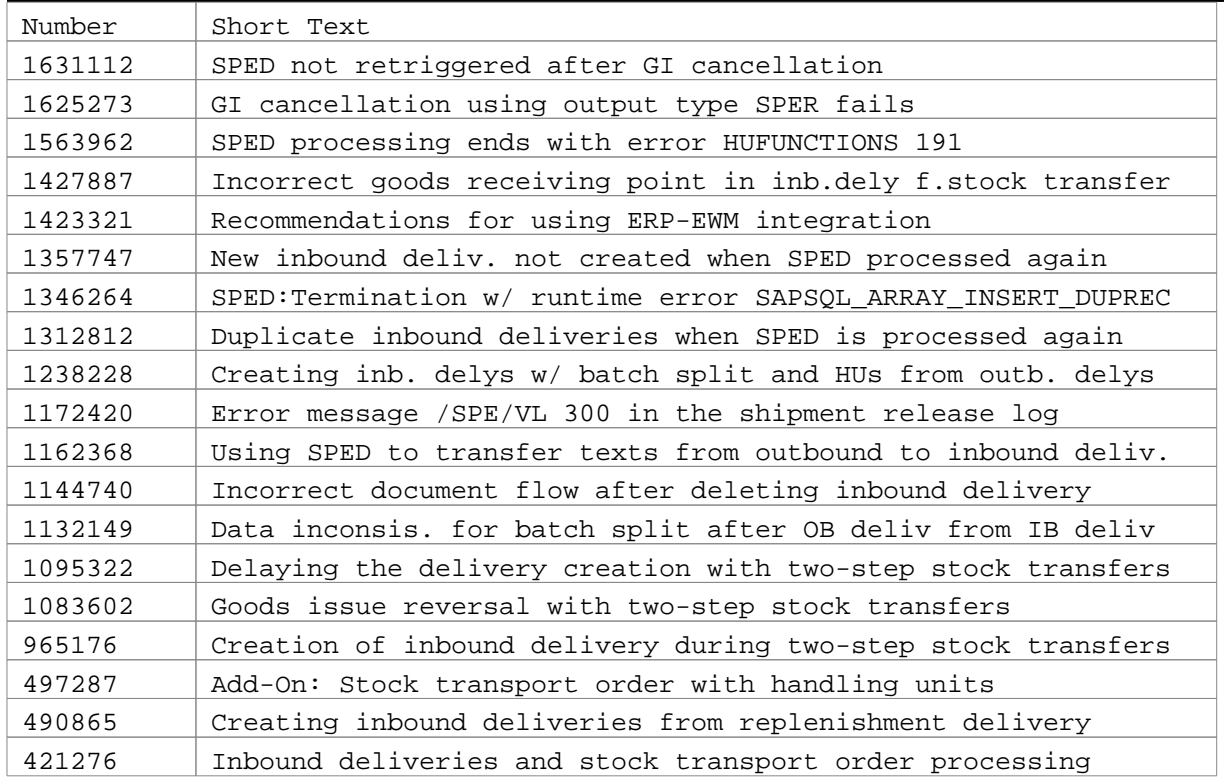

## **Correction Instructions**

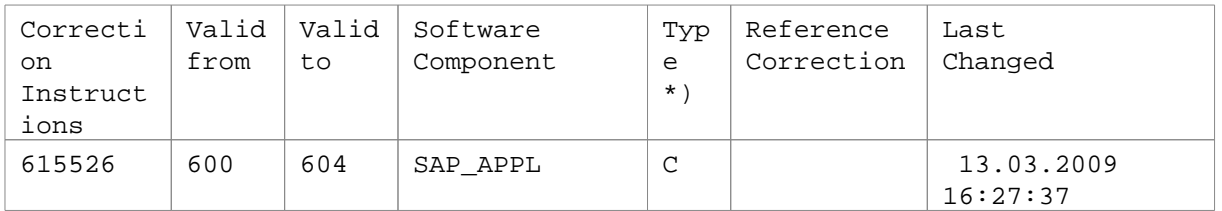

\*) C Correction, B Preprocessing, A Postprocessing, M Undefined Work